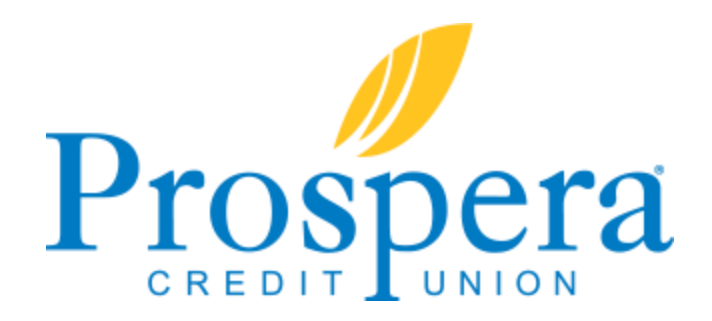

## **24 hour online account access**

Online account access makes it easy to manage your money with free and easy access anytime, anywhere.

## **How do I sign up for Online Account Access?**

- 1. Go to myprospera.com
- 2. Type your member account number in the Username field (upper right corner)
- 3. Click **Login**
- 4. Type your password in the **Password for XXXX** field and click **Continue** \*The first time you log in, your password will be the last 4 digits of the primary account holder's Social Security Number
- 5. Scroll down and click **I Accept** to accept the terms and conditions of online banking
- 6. Type your current password in the **What is your current password** field
- 7. Type your new password in the **Type your new password** and **Retype your new password** fields \*The new permanent password must meet the password requirements described on the top of the page
- 8. Click **Change My Password**
- 9. Select a security question from the drop-down list for **Security Question 1**: \*You will be prompted to enter your password AND answer one of your security questions each time you log in to online banking
- 10. Type an answer to security question 1 in the **My Answer** field
- 11. Repeat steps 9 and 10 for security questions 2 and 3

## 12. Click **Save My Questions**

## 13. Click **Accept the Credit Union Default Profile as My PIB Profile**

- 14. Once you've successfully logged in, you will see a main menu with a summary of all accounts & balances for the member account number you logged in with
	- a. Click any of the account names to view transactions for that account
	- b. Transfer funds by scrolling over **My Accounts** and then **Transfer Money**
- 15. When finished, click **Log Out**.